### Computer Labs: Make 2<sup>°</sup> MIEIC

Pedro F. Souto (pfs@fe.up.pt)

<span id="page-0-0"></span>December 5, 2012

K ロ ▶ K @ ▶ K 할 ▶ K 할 ▶ ...할 ... 9 Q Q ^

## Compilation Dependencies

- $\triangleright$  Even relatively small programs comprise several source and header files
- $\triangleright$  Medium to large projects may be comprised of hundreds or even thousands source and header files.

### **Advantages**

- $\blacktriangleright$  Allows for easier structuring of the code
- $\blacktriangleright$  Makes the code easier to manage
- $\blacktriangleright$  Facilitates multi-programmer development easier
- $\blacktriangleright$  May make compilation faster
- Problem Realizing the last advantage may not be as easy as it appears.

**KORK ERREPADA ADA** 

## Compilation of a C Program

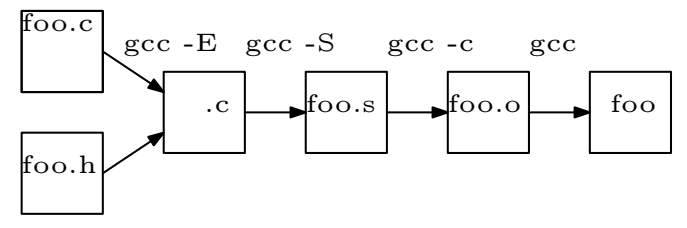

- Preprocessing Stage The C pre-processor processes its directives in the source and header files: mostly text substitution
- Compiling Stage The C source code is converted to an assembly file by the compiler
- Assembling Stage The assembly code is converted to relocatable object code, which is stored in a  $. \circ$  file
- Linking Stage The object code file is linked with libraries that contain functions like  $print(f)$ , generating an executable program.

# Compilation with Several C Files

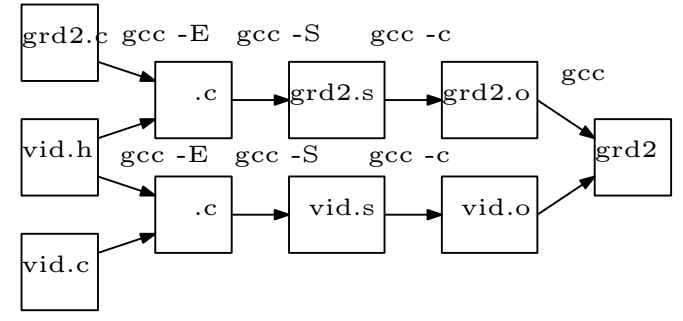

- $\triangleright$  Even in the case of Lab 2 makes sense to divide the source code into several source files
- $\triangleright$  Compilation of grd2.o and vid.o can be performed as two separate steps:

```
gcc -Wall -c grd2.c
gcc -Wall -c vid.c
```
 $\blacktriangleright$  The executable program may be generated afterwards by linking the two object files with the C library:

```
gcc -Wall grd2.o vid.o -o grd2
```
# Dependency Graphs

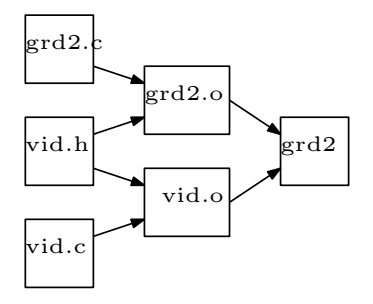

- $\triangleright$  Captures de dependency between files used in the generation of a program
- $\triangleright$  Change in a file in a dependency graph, requires generating all the files that depend on it, i.e. all the files in the paths from that file to the executable
- $\blacktriangleright$  The make utility helps automating that process

### Make and Makefiles

### $\blacktriangleright$  Make generates the dependency from a makefile

```
grade2.exe: grade2.o video-graphics.o
        gcc -Wall grade2.o video-graphics.o -o grade2.exe
```

```
grade2.o: grade2.c utypes.h video-graphics.h
        gcc -Wall -c grade2.c
```

```
video-graphics.o: video-graphics.c utypes.h video-graphics
        gcc -Wall -c video-graphics.c
```
- $\triangleright$  The makefile specifies also how a file may be generated from the files on which it depends
- <span id="page-5-0"></span> $\blacktriangleright$  Make compares the date of the last modification of a file with that of the files that depend on it
	- If that date is more recent, it invokes the appropriate command to rebuild the files that depend on it
	- ► The whole process starts from the *bottom* of the dependency graph and progresses upward until it reaches the executable

**KOD KOD KED KED E VAN** 

# The Makefile

- $\triangleright$  The makefile consists of a set of rules
- $\blacktriangleright$  Each rule expresses a dependency in the dependency graph
	- $\blacktriangleright$  I.e., the files on which a file in a dependency graph depends
	- $\triangleright$  How a given file may be (re) built from the files on which it depends
- $\triangleright$  The format of a make rule is as follows:

```
target: <list of files>
        <command line 0>
        ...
        <command line n>
```
where:

target is a node in the dependency file <list of files> is a space separated list of the files on which the target depends. Also called **prerequisites**. command line i command that must be executed to rebuild the target. Also called **recipe**

**E[a](#page-0-0)ch command line must start** w[ith](#page-5-0) a **[tab](#page-0-0)**<br>**In the start of the start of the start of the start of the start of the start of the start of the start of the start of the start of the start of the start of the start of the s** 

### Example

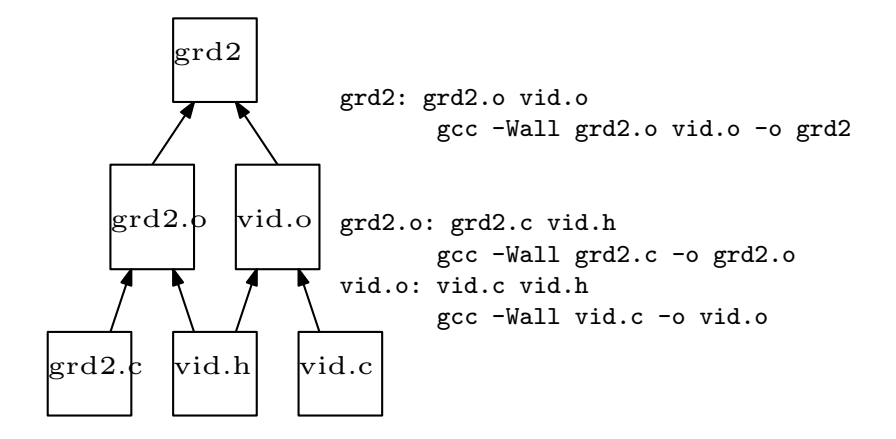

### Invoking Make

#### make

- 1. Searches for files with names makefile or Makefile in current directory, in that order
	- $\triangleright$  And reads the one it finds first
- 2. Processes the first rule in the file read
	- $\triangleright$  Usually, this rule has the executable as the target

KORK ERKER ER AGA

make <target> Processes the rule for the specified target

make  $-f$   $\langle$ makefile filename> Reads in the makefile with the specified name

### GNU make Variables or Macros

- $\blacktriangleright$  make supports the definition of variables, or macros
- $\blacktriangleright$  make variable definition is similar to  $\#$ define directives of the C preprocessor:
	- $\triangleright$  A variable is defined once, and may be used at different points
	- $\blacktriangleright$  make replaces a "variable" name by the text used in its definition
- $\triangleright$  Common use of make variables include:
	- $\triangleright$  Names of tools such as compiler, assembler or linker
	- $\triangleright$  Names of options to use with those utilities, including directories to be searched for
	- $\blacktriangleright$  Lists of filenames to be used in targets
- $\blacktriangleright$  The use of variables or macros makes it easier to manage and port a makefile

**KORK ERREPADA ADA** 

### GNU make Variables or Macros: Examples

```
CC = qccCFT.AGS = -Wa11OBJS = grade2.o video-graphics.o
HDRS = utypes.h video-graphics.h
EXEC = grade2.exe$(EXEC): $(OBJS)
        $(CC) $(CFLAGS) $(OBJS) -o $(EXEC)
grade2.o: grade2.c $(HDRS)
        $(CC) $(CFLAGS) -c grade2.c
video-graphics.o: video-graphics.c $(HDRS)
        $(CC) $(CFLAGS) -c video-graphics.c
```
**KORK ELKERK ELKARK** 

## Special/Automatic make Variables

CC The C compiler filename.

CFLAGS Special options that are added to built-in C rule

**KOD KOD KED KED E VAN** 

- \$@ Full name of the current target
- \$ˆ Prerequisites
- \$? Prerequisites that are newer than the target
- \$< The first prerequisite

### Special/Automatic make Variables: Example

```
CC = qccCFIAGS = -Wa11OBJS = grade2.o video-graphics.o
HDRS = utypes.h video-graphics.h
EXEC = grade2.exe$(EXEC): $(OBJS)
        $(CC) $(CFLAGS) $(OBJS) -o $@
grade2.o: grade2.c $(HDRS)
        $(CC) $(CFLAGS) -c $ <
video-graphics.o: video-graphics.c $(HDRS)
        $(CC) $(CFLAGS) -c $ <
```
**KORKARYKERKE PORCH** 

### Predefined/Implicit Rules

- $\triangleright$  make has some built-in rules that simplify the writing of makefiles
- $\triangleright$  These rules depend on the language. For the C language:  $n.o$  is made automatically from  $n.c$  with a recipe of the form  $\S$  (CC)  $\S$  (CPPFLAGS)  $\S$  (CFLAGS) -c
- $\triangleright$  Other relevant rules supporte by Gnu make are rules for assembling and linking

**KOD KOD KED KED E VAN** 

### Pattern Rules

### $\blacktriangleright$  Pattern rules use the character  $\frac{1}{6}$  on the target for pattern matching

```
CC = qccCFLAGS = -WallOBJS = grade2.o video-graphics.o
XHDRS = utypes.hEXEC = grade2.exe$(EXEC): $(OBJS)
        $(CC) $(CFLAGS) $(OBJS) -o $@
%.o: %.c %.h $(XHDRS)
        $(CC) $(CFLAGS) -c $ <
```
# Phony Targets

- $\triangleright$  A phony target is a target that is not the name of a file
	- $\blacktriangleright$  It is just a name for a recipe to be executed
	- $\triangleright$  Thus its prerequisites are empty
- If a file with the name of a phony target ever exists, the application of implicit rules will prevent the recipe from executing
- $\blacktriangleright$  The . PHONY target tells make that the corresponding rule should be handled specially

**KORK ERREPADA ADA** 

```
.PHONY clean
clean:
```
rm  $\star$ .  $\circ$   $\star$   $\sim$ 

# Further Reading

- $\triangleright$  Ben Yoshino, [Make a tutorial](http://www.eng.hawaii.edu/Tutor/Make/)
- ► Byron Weber Becker [A GNU Make Tutorial](http://www.student.cs.uwaterloo.ca/~isg/res/unix/make/index)
- $\blacktriangleright$  [GNU 'make'](http://www.gnu.org/software/make/manual/make.html) the ultimate reference for GNU's make

K ロ ▶ K @ ▶ K 할 > K 할 > 1 할 > 1 이익어